## **Download einer hochgeladenen Datei**

Uploads werden auf dem Server gespeichert und in den Container referenziert. Eine Datei, die in einem Formular hochgeladen wurde, kann man daher auch wieder herunterladen. Dafür muss man sicherstellen, dass die dafür genutzten Felder **Dateien hochladen** auf den selben Wert im Container zugreifen.

**Beispiel:** Hochgeladene Bilder sollen in einem zweiten Formular zum Herunterladen verfügbar sein

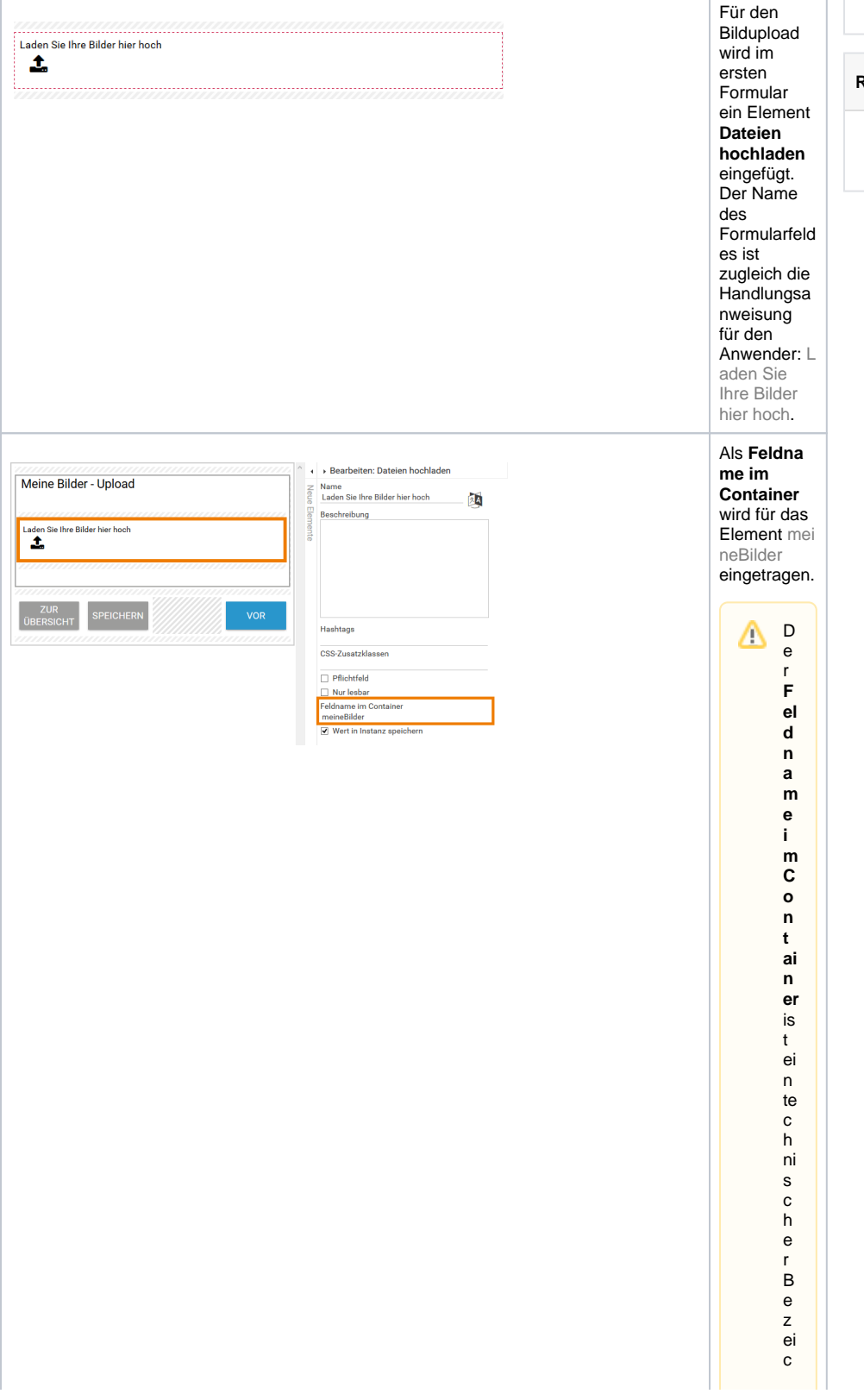

**Related Pages:**

- Bild-Upload in Formular [anzeigen](https://doc.scheer-pas.com/display/BPAASDEV/Bild-Upload+in+Formular+anzeigen)
- [Download anbieten](https://doc.scheer-pas.com/display/BPAASDEV/Download+anbieten)

## **Related Documentation:**

[BPaaS](https://doc.scheer-pas.com/display/BPAASEN)

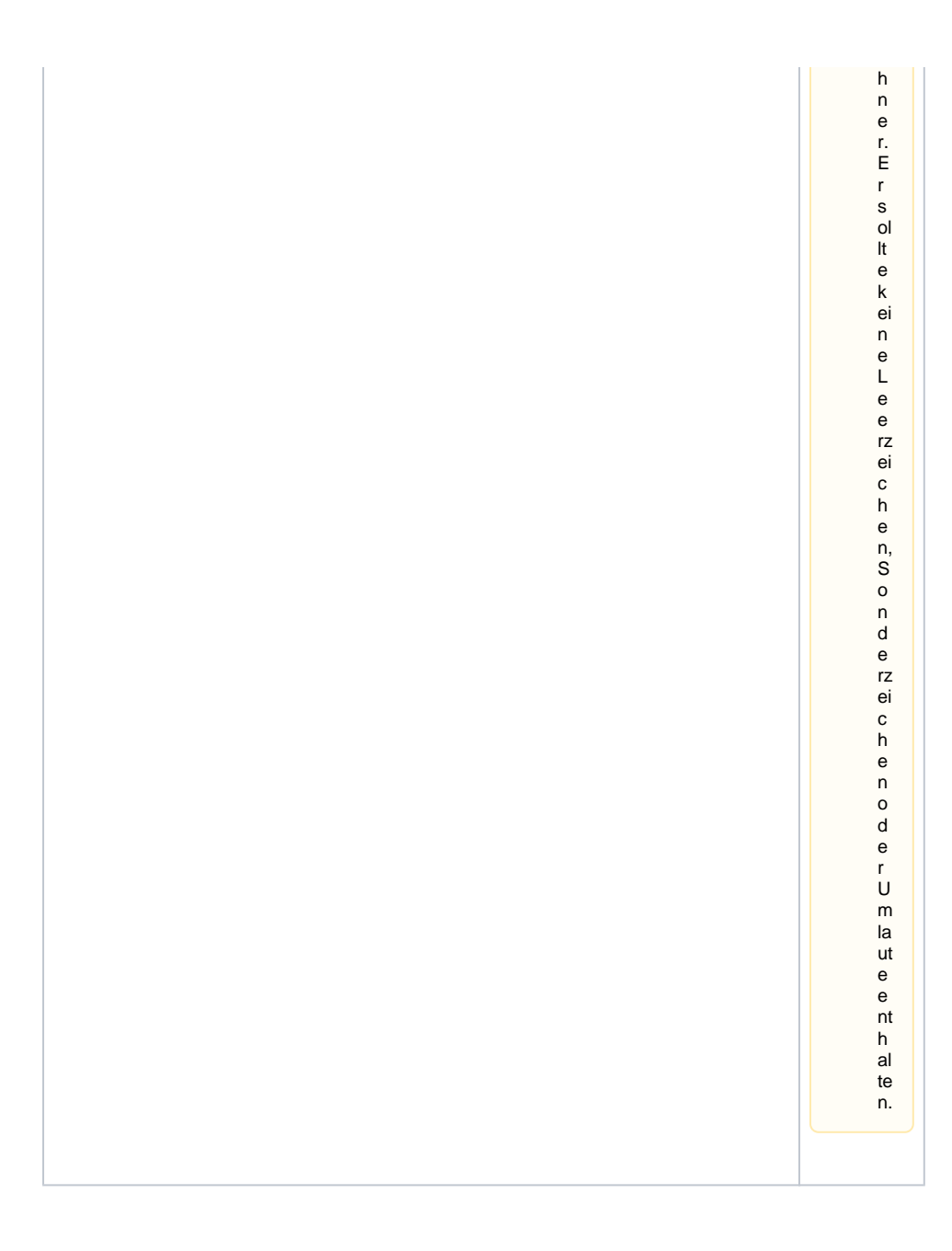

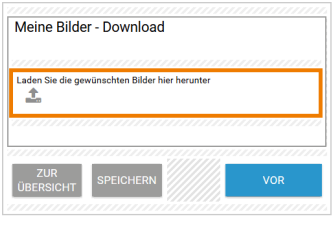

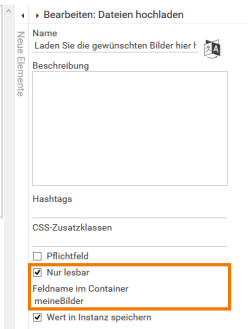

In einem zweiten Formular wird ein weiteres Element **Dateien hochladen** eingefügt. Auch hier wird als Name die Handlungsa nweisung an den Anwender verwendet: Laden Sie die gewünschte n Bilder hier herunter. Damit das Feld auf den selben Wert im Container zugreifen kann wie das erste **Da teien hochladen** Element , bekommt das Feld La den Sie die gewünschte n Bilder hier herunter den selben **Feld namen im Container**: meineBilder. Im zweiten Formular sollen keine weiteren Bilder hochgelade n werden dürfen, daher wird zusätzlich noch die Option **Nur lesbar** für das **Dateien hochladen** Feld aktiviert.

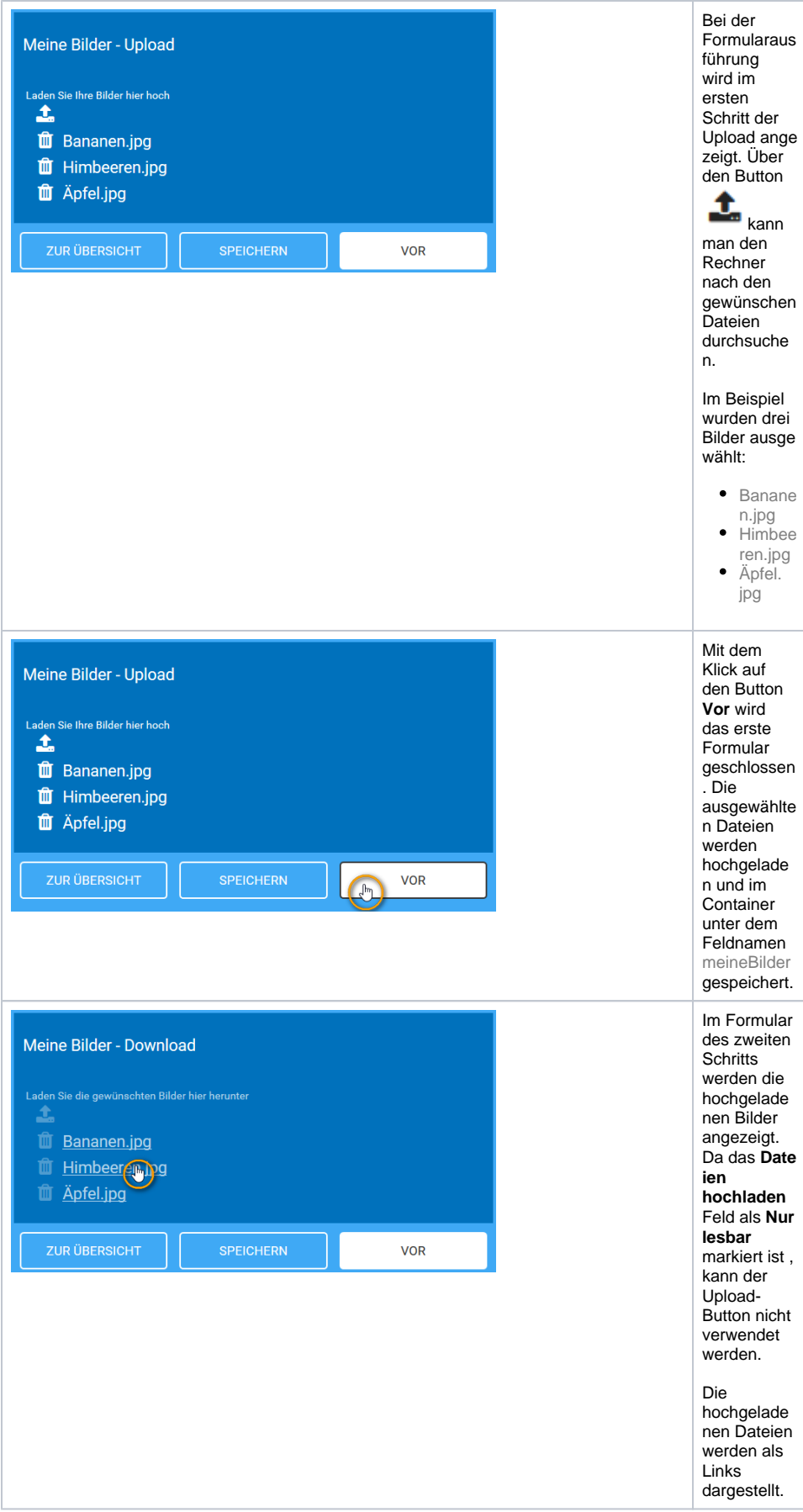

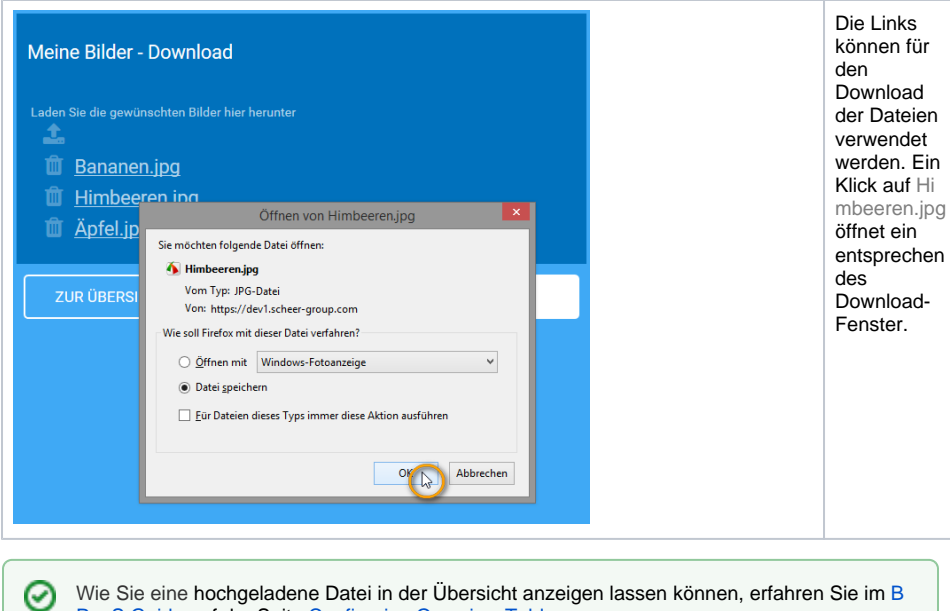

Wie Sie eine hochgeladene Datei in der Übersicht anzeigen lassen können, erfahren Sie im [B](https://doc.scheer-pas.com/display/BPAASEN) [PaaS Guide](https://doc.scheer-pas.com/display/BPAASEN) auf der Seite [Configuring Overview Tables.](https://doc.scheer-pas.com/display/BPAASEN/Configuring+Overview+Tables)